# How to Log in / Request Access to the Wiki

## http://csit70.pbworks.com

### **Request Access:**

In the upper right hand corner of the Wiki front page, you will see the text "Create an account or Log in". First you must request access. You will see a button on the right that says "Request access." **Enter you email address and REAL NAME** to request access to the wiki.

The wiki administrator (myself) will receive the request and approve it. (This may take a day or so depending on when the email is initiated.) After your request is approved, you will be sent an email notification.

#### Set up your account:

Click on the link in the email that says: "Please click here to join csit70". You will be taken to a page to set up your log in account. Write down the email address and password that you chose! Please sign up with your REAL NAME, so I know who you are.

#### Wiki Access:

You will have write access to collaborate on certain pages. You will have your own folder in which you may create pages, upload images, and do whatever you want.

### Log in:

Just click the "Log in" link at the top right corner of the page, to log in for the future.

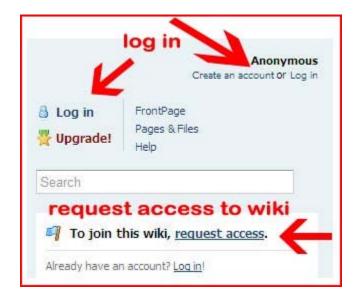

If you have any difficulty, please contact me!

teresa@wwwsights.com | 760-749-0107